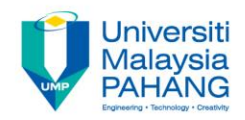

# **Problem Solving**

# **COUPLING DIAGRAM & DATA DICTIONARY**

**by Noor Azida Binti Sahabudin Faculty of Computer Systems & Software Engineering azida@ump.edu.my**

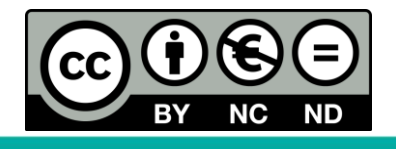

OER Problem Solving by Noor Azida Binti Sahabudin work is under licensed [Creative Commons Attribution-NonCommercial-NoDerivatives](http://creativecommons.org/licenses/by-nc-nd/4.0/) 4.0 International License.

#### Chapter Description

- Aims
	- Students able to draw coupling diagram correctly based on given algorithm
	- Students can write down all the variable in the given problem
- Expected Outcomes
	- Students understand and can relate the interactivity chart to coupling diagram and data dictionary
- References
	- Sprankle, M., and Hubbard, J., (2012). Problem Solving and Programming Concepts : 9th Edition. Prentice Hall, 2012. ISBN : 0132492644

### Coupling Diagram

- **Coupling diagram**: shows which variables are passed from one module to another (Sprankle and Hubbard, 2012)
- $\triangleright$  Coupling diagram relate with interactivity chart and the way of sending data (send value OR send address) from one module to another
- $\triangleright$  Coupling diagram can be draw based on algorithm

#### **Draw Coupling Diagram based on algorithm given**

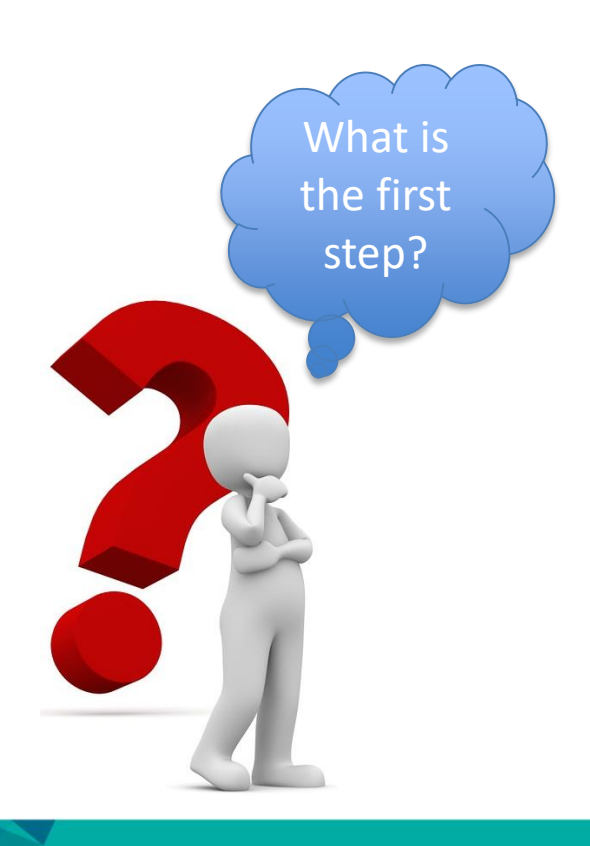

ControlRinggitConverter Process Read(\*Money, \*Rate, \*Tax) Process CalcTotalMoney(Money, Rate, \*TotalMoney) Process CalcTotalTax(Tax, TotalMoney, \*TotalTax) Process Print(TotalMoney,TotalTax) **End** Read(\*My, \*Rate, \*Tax) Enter My, Rate, Tax **Fxit** CalcTotalMoney(Money, Rate, \*TotalMoney) TotalMoney=Money\*Rate **Exit** CalcTotalTax(Tax, TotalMoney, \*TotalTax) TotalRax=Tax\*TotalMoney **Exit** Print(TotalMoney,TotalTax) Print TotalMoney,TotalTax Exit

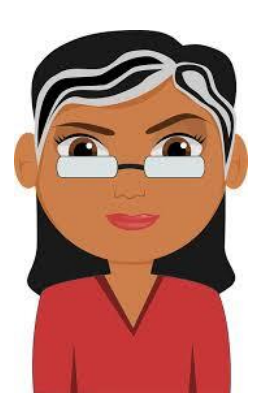

**The first step is draw the interactivity chart. Analysis how many modules you need to draw**

**ControlRinggitConverter**

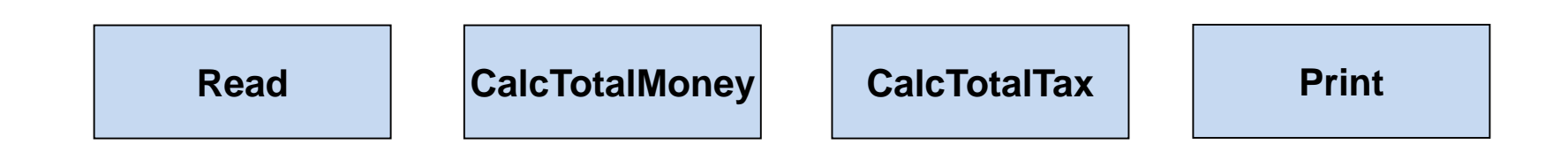

To link between 2 modules, you need a line. There are two types of lines either single headed or double headed

**call-by-reference** Single-headed: indicate these parameters are **call-by-value**

Double-headed: indicate these parameters are

#### **ControlRinggitConverter**

ControlRinggitConverter Process Read(\*Money, \*Rate, \*Tax)

#### **Read**

Read(\*My, \*Rate, \*Tax) Enter My, Rate, Tax Exit

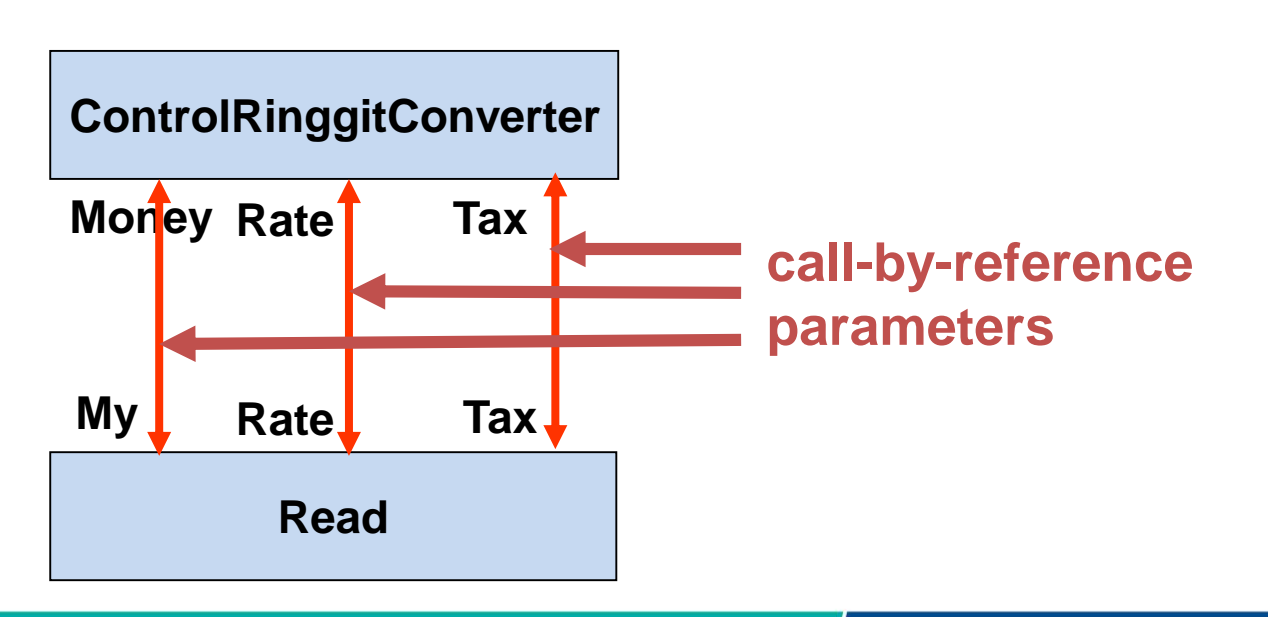

#### **ControlRinggitConverter**

ControlRinggitConverter Process CalcTotalMoney(Money, Rate, \*TotalMoney)

#### **CalcTotalMoney**

CalcTotalMoney(Money, Rate, \*TotalMoney)

TotalMoney=Money\*Rate

Exit

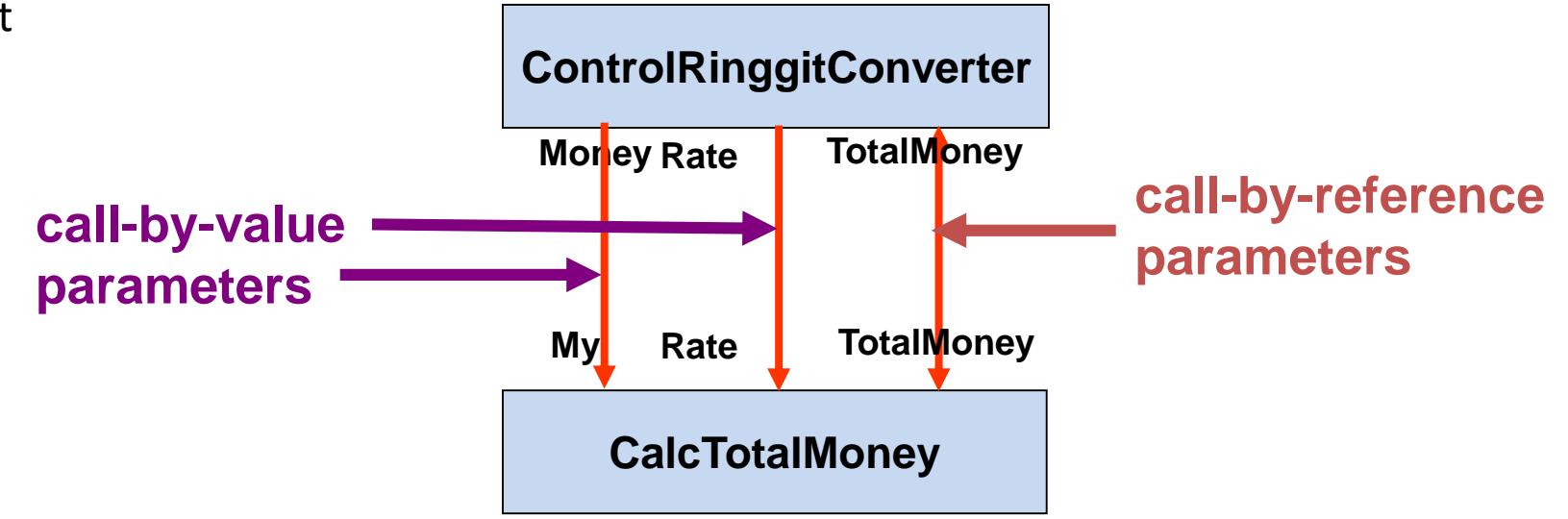

#### **ControlRinggitConverter**

ControlRinggitConverter Process CalcTotalTax(Tax, TotalMoney, \*TotalTax)

#### **CalcTotalTax**

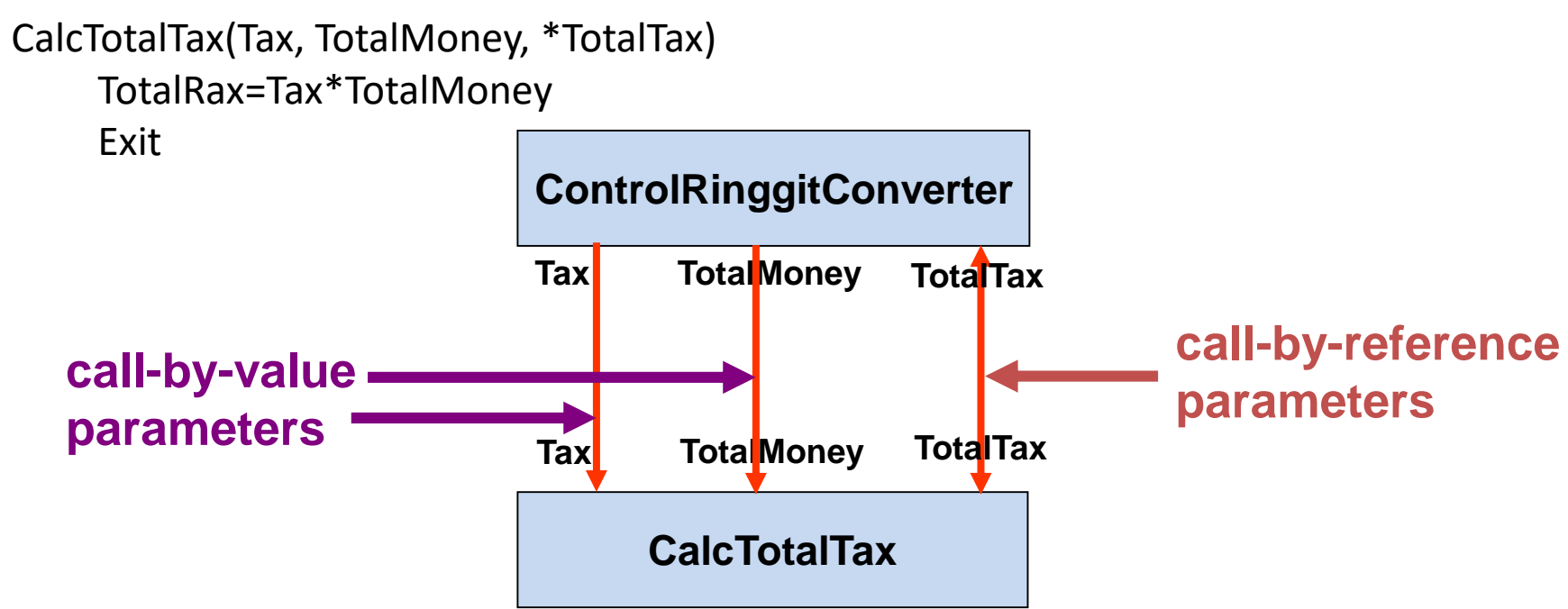

#### **ControlRinggitConverter**

ControlRinggitConverter Process Print(TotalMoney,TotalTax)

#### **Print**

Print(TotalMoney,TotalTax) Print TotalMoney,TotalTax Exit

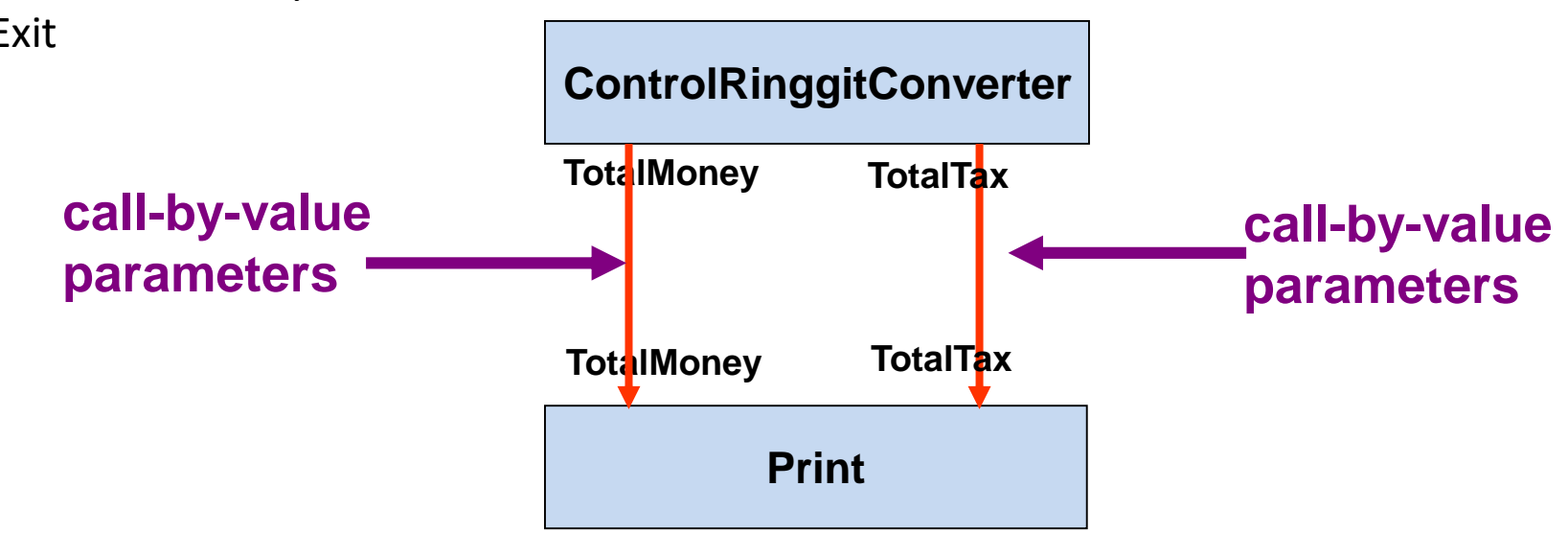

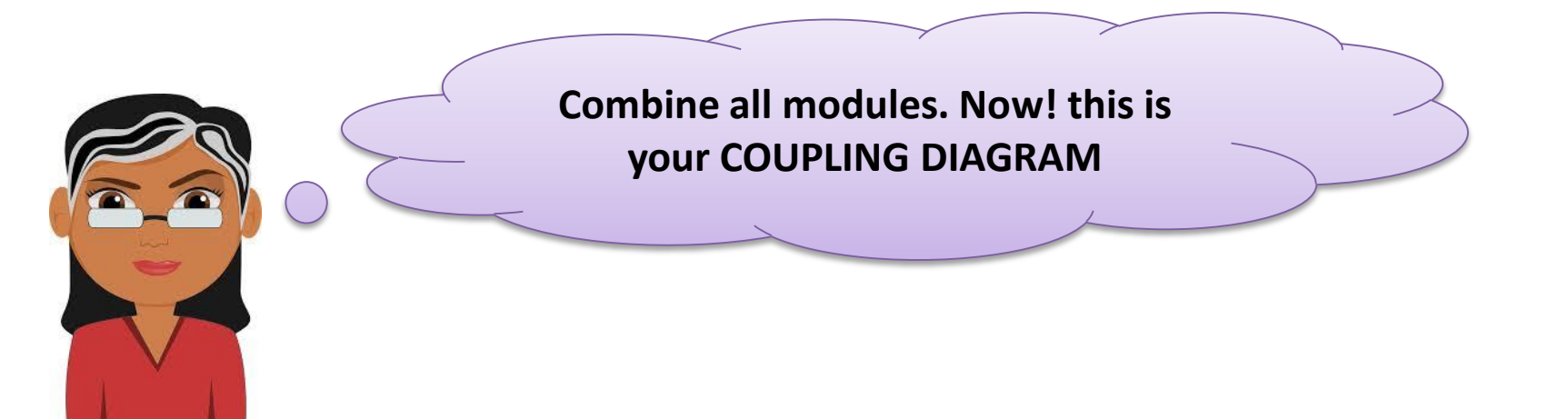

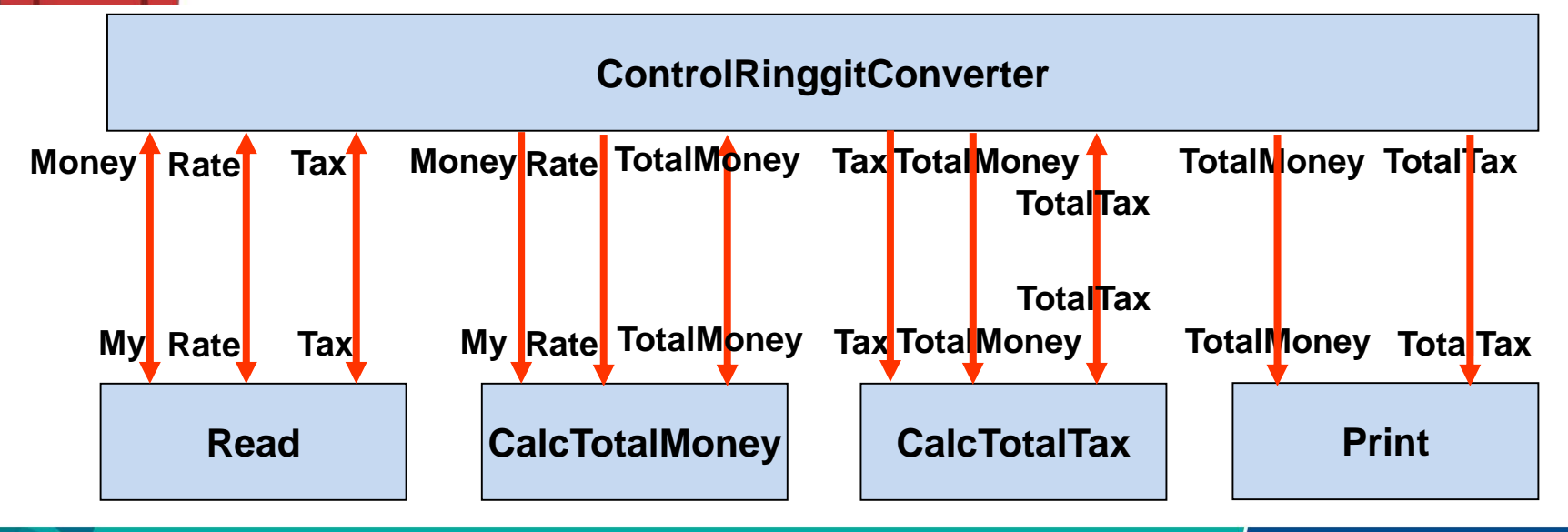

#### Data Dictionary

**DATA DICTIONARY** use to help to keep track of the variable usage in program. Data dictionary contain a list of all items, variable names and data types and the module that the variables are used

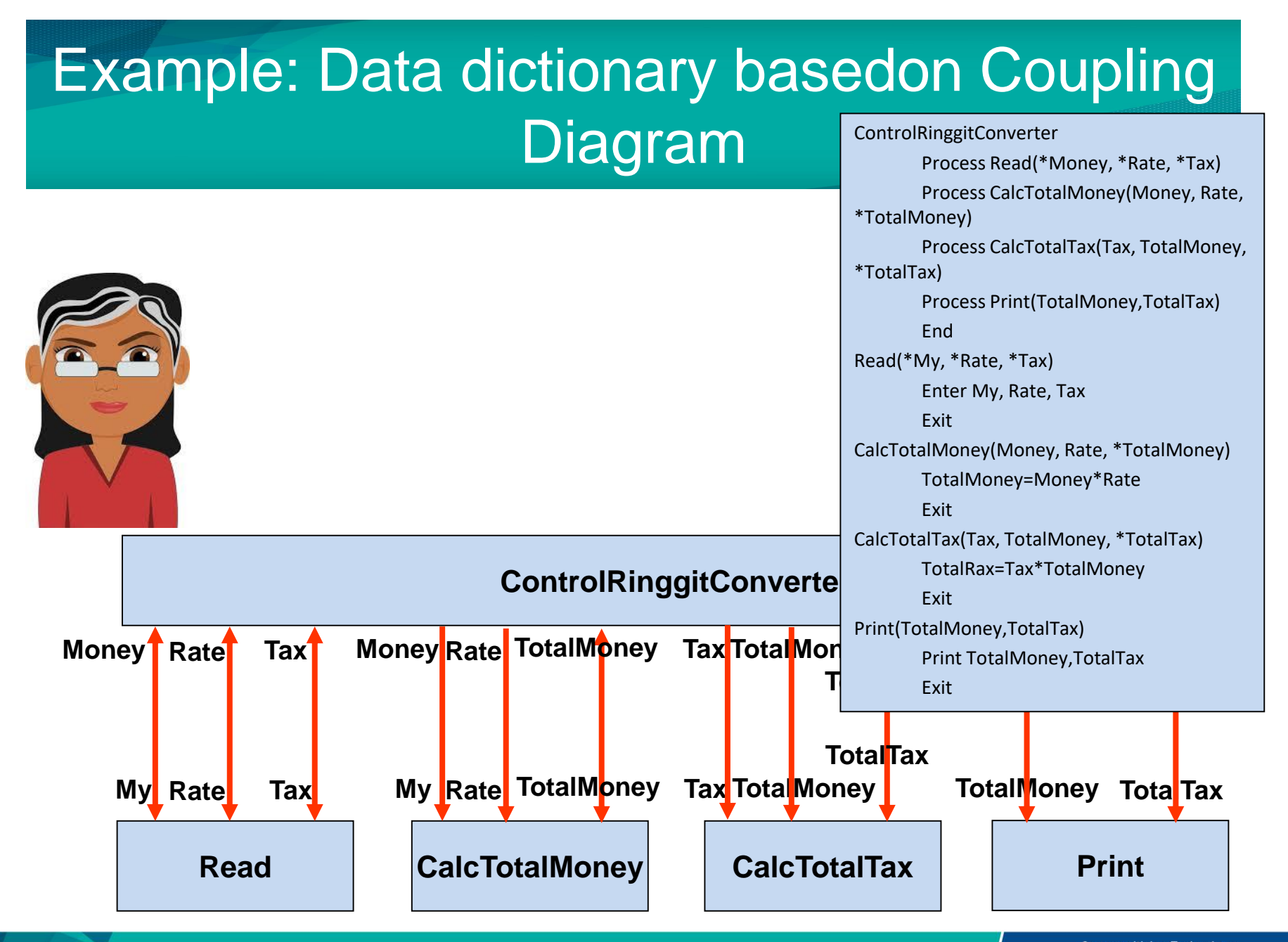

### Data Dictionary

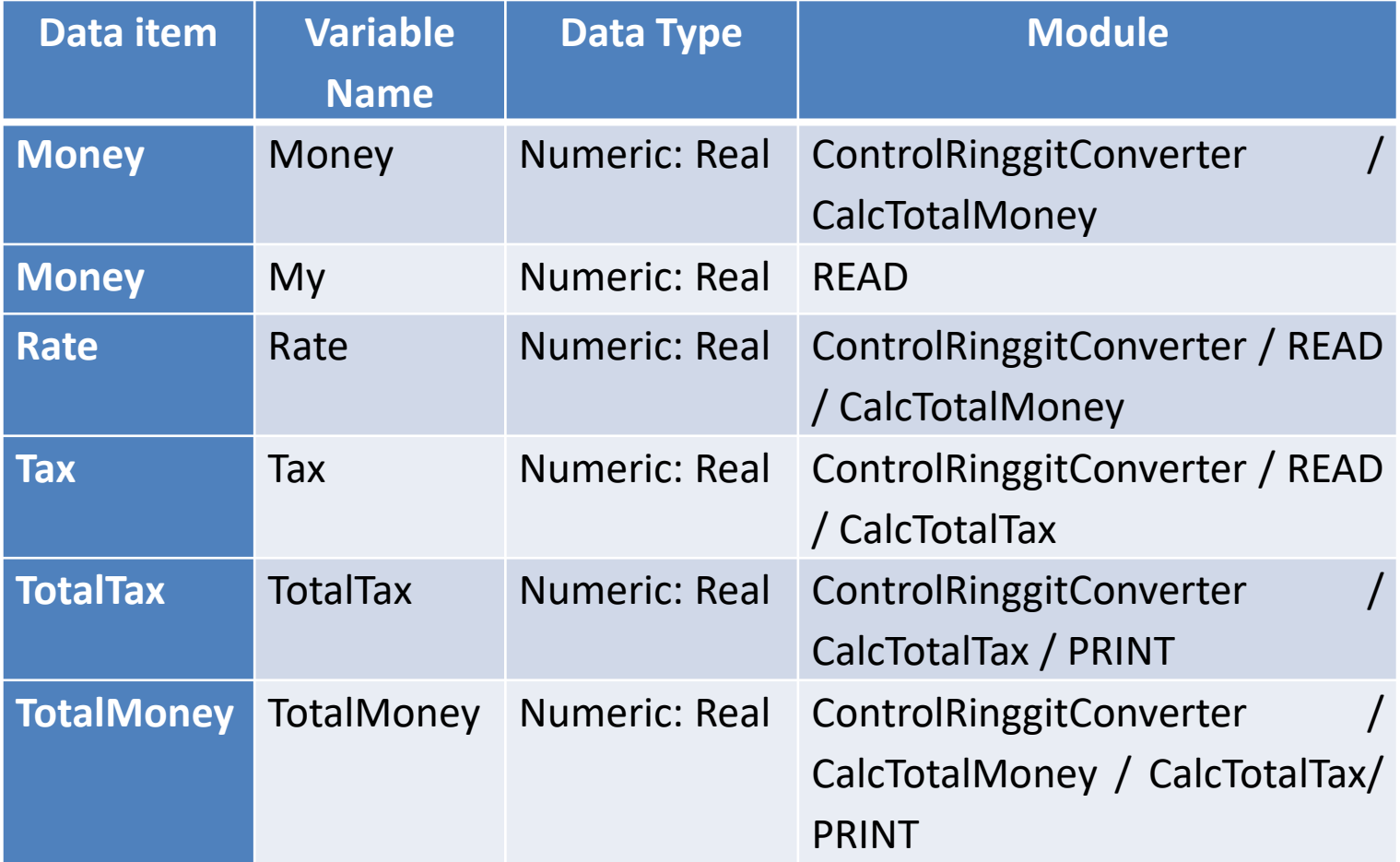

ч.,

### Conclusion / What we have learn today?

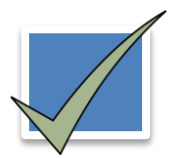

How to draw coupling diagram

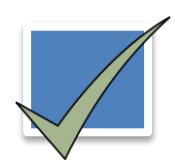

How to convert coupling diagram to data dictionary

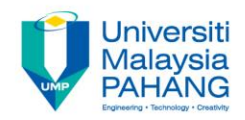

#### Author Information

### NOOR AZIDA BINTI SAHABUDIN

Senior Lecturer [Faculty of Computer Systems & Software Engineering](http://fskkp.ump.edu.my/index.php/en/)  [Universiti Malaysia Pahang](http://www.ump.edu.my/en) PhD in Educational Technology